## **Experience Transcript Process**

Students now have the opportunity to request activities and leadership positions be added to their UCM Experience Transcript. They will request these additions through the *Student Services* Tab in MyCentral.

| UCM Registration                                                                                                    |      | Experiences @ UCM                                                                                                    | UCM Financial Aid                                                                                    |  |
|----------------------------------------------------------------------------------------------------|------|----------------------------------------------------------------------------------------------------|----------------------------------------------------------------------------------------------------|--|
| Select Term Add/Drop Classes Look-up Classes to Add Change Class Options Change Class Options Sudent Schedule by Day & Time Student Detail Schedule Withdrawal Information Check Your Registration Status Order Textbooks Check Refund and Withdrawal Dates |      | My Experiences at UC<br>Experiences Transcripts list your non-<br>academic achievements while at UCM. The<br>include membership in Student Activity<br>groups, leadership, and volunteer activitie<br>Your Experiences Transcript is a great<br>reference for scholarship applications and<br>letters of recommendation! | se Award<br>Award<br>Financial Aid Checklist<br>Authorize Refund Request                             |  |
| Student Grades<br>No Data Found<br>Select Another Term 💌 Go                                                                                                    | zetx | Continue<br>Please note: The Experience Transcript do<br>not work in Firefox or Chrome. Please use<br>Internet Explorer v7 or higher.                                                                                                    | Stew Holds Midterm Grades Grades Grade Detail Outficial Transcript Wiew Status of Transcript Request |  |
| <b>UCM Housing</b><br>Online Res Hall Form Spring 2014<br>Housing Home Page                                                                                                    |      | My Activities  Update Experience Transcript                                                                                                    | Central Degree<br>Enrollment Verification<br>Study Abroad Opportunities                              |  |

Once Student Activities has approved the request, as a student organization advisor or designated approver, you will receive an email requesting you approve or deny the student request. This email will provide information about the student request and will provide a URL link which will take you to Banner WorkFlow (use the url in your email not the test url below).

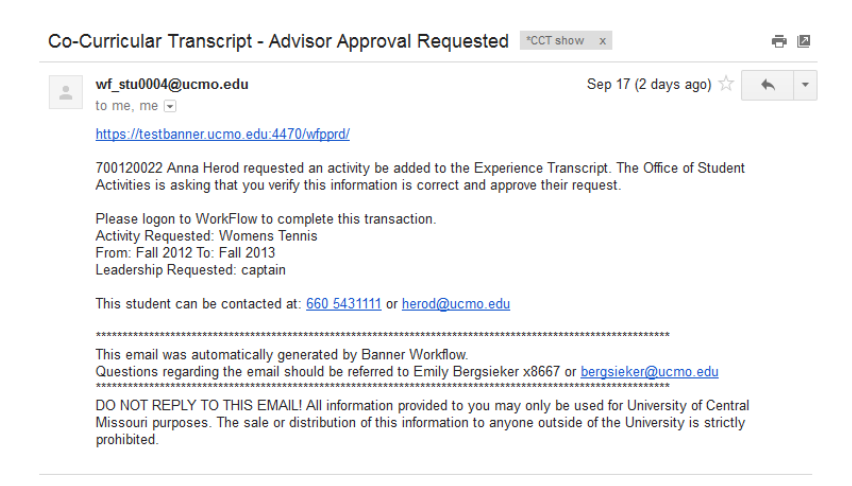

If you currently use WorkFlow your login will be the same as you have always used. If you are a current user for Banner INB, please use the same login information for WorkFlow. If you do not fit into these 2 groups and you have been identified as an Advisor, we have created a new account for you. Please login with your network ID, and use your 700# as your password. Please be sure to change your password from your 700# following your initial logon, by clicking on *Change Password* in the left menu (highlighted below). If you have difficulty accessing WorkFlow, please contact the TSC, 543-4357.

| Home                   | e Worklist   |                                                                                          |                  |          | Logoff 🕅 H              | ielo |
|------------------------|--------------|------------------------------------------------------------------------------------------|------------------|----------|-------------------------|------|
| Worklist               |              |                                                                                          |                  |          |                         | - P  |
| Workflow Status Search | Organization | Workflow                                                                                 | Activity         | Priority | Created                 |      |
| Workflow Alerts        |              | Co-Curricular Transcript: 700226105 Erich Schmidt Erich's Test Activity<br>9000<br>Ready | Advisor Decision | Normal   | 19-Sep-2013 01:18:48 PM | ٩    |
| er Profile             |              | ,                                                                                        |                  |          | Show Reserved I         | Item |
| Processes              |              | 1 - 1 of 1 First 🖕 Previous Next 🌩 Last                                                  | Go to page: 1 🔻  |          |                         |      |
| ser Information        |              |                                                                                          |                  |          |                         |      |
| hange Password         |              |                                                                                          |                  |          |                         |      |

Click on Worklist to see the activities waiting for your review (under *HOME* in the left menu). Items listed with the *Activity* type *Advisor Decision* are new requests you need to process. Those listed as *Advisor Decision Resubmit* are items which you previously submitted with missing information.

| lome 🙎 💊 V             | Worklist     |                                                                                 |                           |          |                           |
|------------------------|--------------|---------------------------------------------------------------------------------|---------------------------|----------|---------------------------|
| Worklist               |              |                                                                                 |                           |          |                           |
| Vorkflow Status Search | Organization | Workflow                                                                        | Activity                  | Priority | Created                   |
| orkflow Alerts U       | исмо         | Co-Curricular Transcript: 700120022 Anna Herod tennis<br>Ready                  | Advisor Decision Resubmit | Normal   | 19-Sep-2013 01:19:31 PM   |
| Profile                |              | Co-Curricular Transcript: 700226105 Erich Schmidt Erich's Test<br>Activity 9000 | Advisor Decision          | Normal   | 19-Sep-2013 01:18:48 PM ( |
| Processes              |              | Ready                                                                           |                           |          |                           |
| r Information          |              |                                                                                 |                           |          | Show Reserved Ite         |
| ange Password          |              | 1 - 2 of 2 First 🖕 Previous Next 💠                                              | Last Go to page: 1 👻      |          |                           |

When you choose the activity to review you will see the following screen. Note if they have a *Leadership Requested*. You need to make a decision for all terms listed that have an *Approve or Deny Status* of **IN PROCESS**. You must approve or deny all terms with a status of In Process. You are unable to make changes to terms with a Denied status, this is for information purposes only. You must select Approve or Deny. If they held a leadership position during that term, select that from the *Leadership* dropdown (if you do not select the position it will not show on their transcript).

If you Deny a requested term, you MUST select a *Deny Reason* from the drop down. If you do not, the activity request will be returned to you for resubmission.

You can choose to save and come back later or you can go ahead and hit compete to update the record. Once you have clicked compete you are done with that record.

If you have questions about this form, contact Student Activities at 543-4007.

Home Worklist Worklist Workflow Status Search

| User Profile     |
|------------------|
|                  |
| User Information |
| Change Password  |

| Student:              | Anna Herod                    |  |
|-----------------------|-------------------------------|--|
| 700#:                 | 700120022                     |  |
| Activity Requested:   | track                         |  |
| Leadership Requested  | : captain                     |  |
| Start - End Term:     | Summer 2013 Fall 2013         |  |
| Advisor Submitted:    | Coach                         |  |
| Student Phone:        | 660 5430000                   |  |
| Email:                | herod@ucmo.edu                |  |
| Term:                 | Summer 2013                   |  |
| Approve or Deny Statu | s: IN PROCESS                 |  |
| Approve or Deny Reg   | uested Activity Participation |  |
| Approve               | © Deny                        |  |
| Deny Reason Status:   |                               |  |
| Deny Reason:          | 1 🗸                           |  |
| Leadership:           | 1 -                           |  |
| Term:                 | Fall 2013                     |  |
| Approve or Deny Statu | s: DENIED                     |  |
| Approve or Deny Reg   | uested Activity Participation |  |
| © Approve             | e Deny                        |  |
| Deny Reason Status:   | Student Group Current Term    |  |
| Deny Reason:          | 1 🗸                           |  |
| Leadership:           | 1 -                           |  |
| Term:                 |                               |  |
| Approve or Deny Statu | s:                            |  |

Approve or Deny Requested Activity Participation

If you are missing information from your submission you will receive the following email (use the url in your email not the test url below).

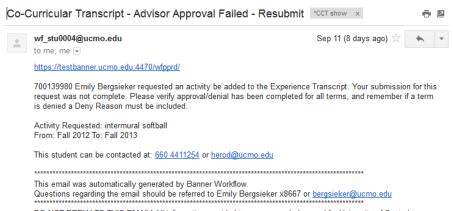

DO NOT REPLY TO THIS EMAIL! All information provided to you may only be used for University of Central Missouri purposes. The sale or distribution of this information to anyone outside of the University is strictly prohibited.